### alialia. 使用思科统一 IP 电话与 Cisco Vision Dynamic Signage Director The Retail of the Retail **CISCO** 专辑控制

## 欢迎使用

在您的高级套件中,思科统一 IP 电话可用于控制电视 和拨打电话。这款电话配有触摸屏、软键(根据屏幕 内容和您所在位置的实施情况而变化)、导航板和电 话键盘。

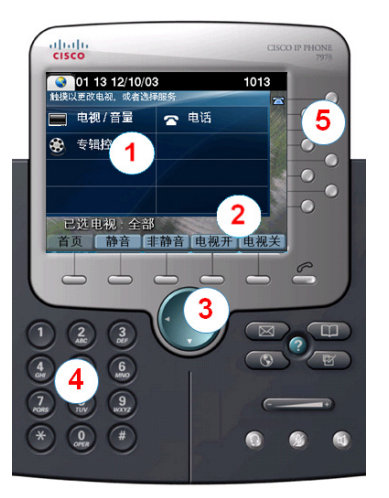

 $(1)$ 

 $\left( 2\right)$ 

通过触摸屏选择电视或选择一项服务。

### 使用软键:

- 导航。
- 只需触摸一下,即可让*所有* 电视静音或取 消静音。
- 只需触摸一下,即可打开和关闭所有 电视。
- 导航板不与动态标志导向器中的电视管理服务  $(3)$ 配合使用。

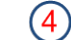

 $(5)$ 

通过键盘拨打电话号码或输入频道编号。

通过线路按键选择电话线路(如果有多个)、 快速拨号, 或访问已定义的 URL。

# 显示专辑

要显示 SSC 中发布的专辑,请触摸专**辑控制**。

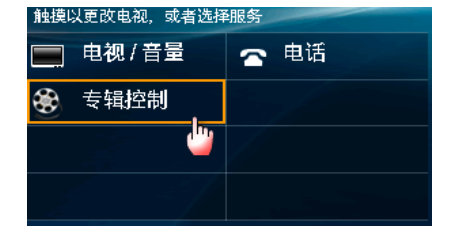

# 选择显示屏

电视通常按位置区分。触摸要控制的电视的标签,或者 触摸**全部**。

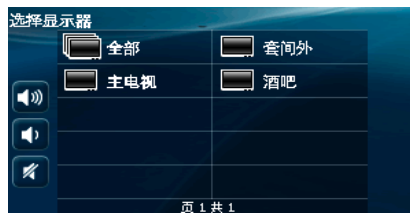

## 选择专辑

触摸所需专辑。如果不止一页, 请触摸"上一页"或 "下一页"箭头查看其他可显示的专辑。

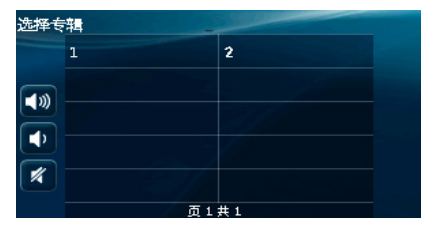

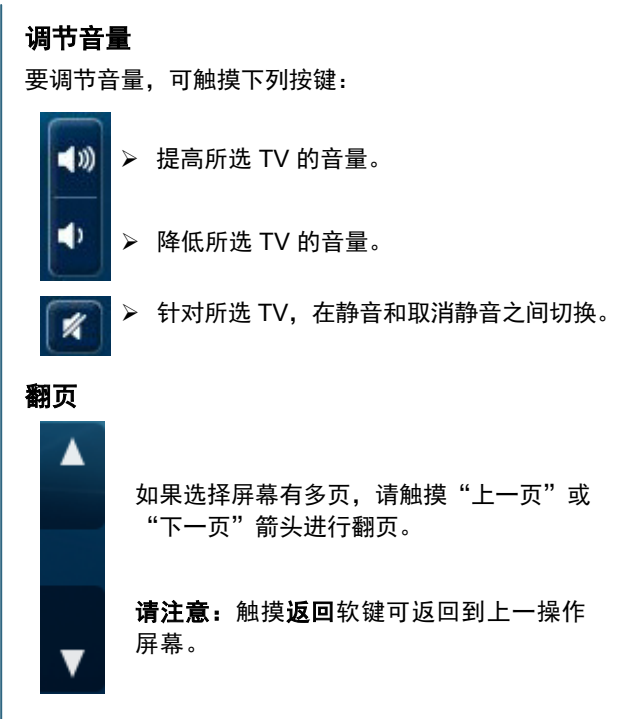

## 控制专辑演示

选择专辑后, 将显示"控制演示"屏幕。

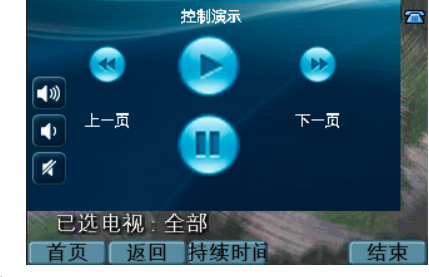

注: "暂停"按钮仅适用于非视频专辑。

### aludu. 使用思科统一 IP 电话与 Cisco Vision Dynamic Signage Director The Retail of the Retail of the Retail **CISCO** 专辑控制

## 播放专辑

要开始专辑,请触摸**播放**按钮。

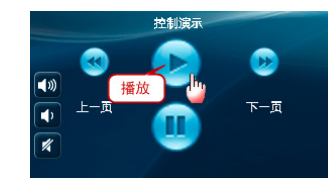

### 暂停专辑

要暂停图像专辑播放,请触摸**暂停**按钮。

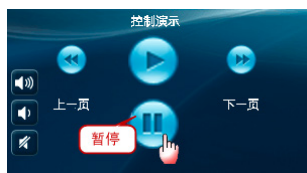

### 在专辑中前进和后退

使用上一页按钮可后退到上一个专辑项,而使用下一页 按钮可前进到下一项。

## 停止专辑

要停止播放专辑,请选择**结束**软键。

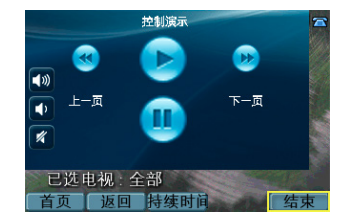

出现确认结束演示的消息后, 触摸**是**。

## 设置专辑持续时间

如果正在显示的是通过自动前进显示控制发布的图像专 辑(非视频), 则可使用 IP 电话上的**持续时间**软键修改 每张图像在电视上显示的时长。

### 要设置专辑项的显示持续时间,请选择**持续时间**软键。

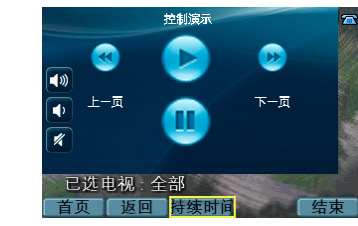

- 在"设置持续时间"屏幕中,使用电话键盘指定以秒 计的持续时间。例如,如果希望专辑项显示 10 秒后再 前进,请按电话键盘上的 1 和 0。
- 注:使用 **<<** 按钮可删除无效的键输入。
- 点击确定。按播放将新持续时间应用到当前专辑。

# 在专辑播放期间开始新演示

如果在所选 TV 正播放某一专辑时开始另一个专辑,将出 现以下屏幕:

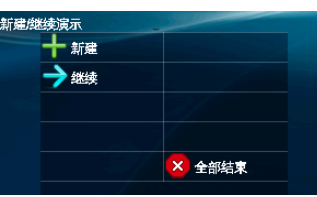

- 要开始新演示,请触摸新建。
- 要继续现有演示,请触摸继续。
- 要停止所有专辑,请触摸全部结束。

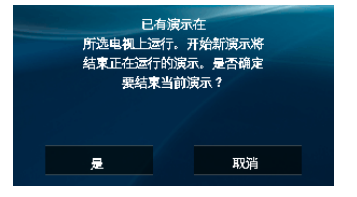

如果在另一个专辑运行的同时开启新专辑,请触摸是结 束当前运行的演示, 或者触摸取消返回到"新建/继续演 示"屏幕。

# 使用软键

电话上的软键位于触摸屏的底部,可用来访问各个功 能,且根据当前显示的屏幕内容会有所不同。

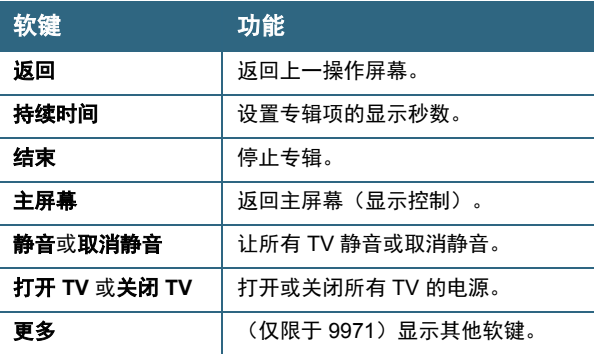

思科在全球设有 200 多个办 事处。思科网站

[www.cisco.com/go/offices](http://www.cisco.com/go/offices) 上列出了各办事处的地址、电 话和传真。

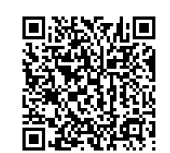

© 2017 思科系统公司。保留所有权利。